# **Inhoud in vogelvlucht**

 $\Delta$  $\alpha$  ,  $\alpha$  ,  $\alpha$ 

 $\sim$   $\sim$ 

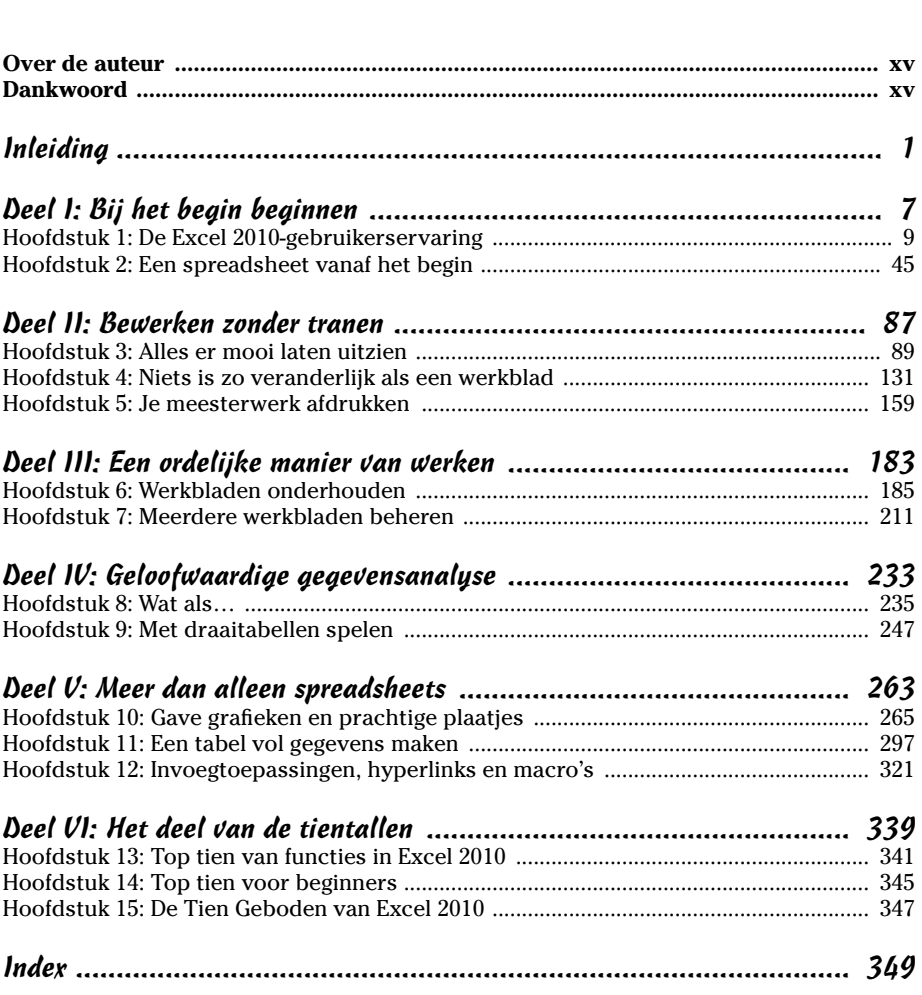

# **Inleiding**

et trots presenteer ik hier *Excel 2010 voor Dummies*, de nieuwste versie van hét favoriete boek over Microsoft Office Excel voor lazers die niet van plan zijn spreadsbeetkenner te worden. lezers die niet van plan zijn spreadsheetkenner te worden.

. . . . . . .

*Excel 2010 voor Dummies* behandelt alle basistechnieken die je nodig hebt voor het maken, bewerken, opmaken en afdrukken van je eigen werkbladen. Je leert niet alleen de weg in je werkblad kennen, maar leert ook hoe je grafieken en gegevenslijsten maakt en hoe je gegevens analyseert. Besef wel dat ik in dit boek vooral inga op de elementaire aspecten van Excel. Ik behandel grafieken, gegevenslijsten en gegevensanalyse veel minder uitgebreid dan spreadsheets. Aangezien de meeste mensen Excel nu eenmaal gebruiken voor het maken van spreadsheets, ligt daarop de nadruk in dit boek.

### *Over dit boek*

Je hoeft dit boek niet van kaft tot kaft te lezen. De hoofdstukken zijn weliswaar enigszins in een logische volgorde gezet (je zou het zelfs als een soort Excel-cursus kunnen zien), maar elk hoofdstuk is probleemloos los van de andere te lezen.

Elk onderwerp begint met een korte beschrijving van de werking van een specifieke functie, waarna het gebruik ervan wordt uitgelegd. Net zoals de meeste andere slimme programma's biedt ook Excel vaak verschillende manieren om een taak uit te voeren. Ik laat je bewust alleen kennismaken met de efficiëntste manieren om dit te doen, want je kunt later altijd nog met andere methoden experimenteren. Voorlopig is het voldoende als je je concentreert op het uitvoeren van de taak zoals ik die beschrijf.

Ik heb zo veel mogelijk geprobeerd te voorkomen dat je iets uit een ander deel van het boek moet onthouden, maar toch kom je af en toe een verwijzing naar een ander deel of hoofdstuk tegen. Meestal verwijs ik je zo naar meer informatie over een onderwerp, mocht je geïnteresseerd zijn en er tijd voor hebben. Heb je geen van beide, dan doe je gewoon net alsof de verwijzingen er niet staan.

## *Hoe gebruik je dit boek*

Vergelijk dit boek maar met een naslagwerk: eerst zoek je in de inhoudsopgave of index het onderwerp waarover je informatie wilt vinden en dan blader je direct door naar het desbetreffende deel. De meeste onderwerpen behandel ik op een losse manier (net alsof je achter in de klas zit en veilig kunt wegdutten). Maar pas op, want soms komt de schoolmeester in mij naar boven en som ik de stappen voor het uitvoeren van een taak stuk voor stuk op.

## *Wat je rustig mag overslaan*

In een stapsgewijze uitleg mag je met een gerust hart alle tekst overslaan die je soms onder de afzonderlijke stappen tegenkomt. Je hoeft dus niet al dat extra materiaal door te nemen als je geen zin of weinig tijd hebt.

Ik heb achtergrondinformatie en zijstapjes zo goed en zo kwaad als het ging gescheiden van de onmisbare feiten en ze verbannen naar kaderteksten. Deze kaderteksten herken je als blokken tekst met een grijze achtergrond; vaak zijn ze gemarkeerd met een pictogram dat aangeeft om wat voor soort informatie het gaat. Zo zijn deze teksten snel te herkennen en eventueel over te slaan. (Verderop lees je meer over de pictogrammen die ik in dit boek gebruik.)

## *Domme veronderstellingen*

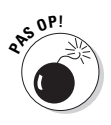

Ik heb slechts één aanname over jou (eens kijken of het klopt): je hebt toegang tot een computer (in ieder geval af en toe) die op Windows 7, Windows Vista of Windows XP draait en waar Microsoft Office Excel 2010 op is geïnstalleerd. Maar ik ga er niet bij voorbaat al van uit dat je Excel 2010 hebt gestart of er al iets mee hebt gedaan.

Dit boek is ALLEEN bedoeld voor gebruikers van Microsoft Office Excel 2010 en een klein beetje voor gebruikers van Excel 2007! Gebruik je een eerdere versie van Excel (zoals Excel 97, 2000 of 2003), dan bezorgt de informatie in dit boek je louter verwarring en onzekerheid. Alleen Excel 2007 werkt ongeveer hetzelfde als de 2010-versie die in dit boek wordt behandeld.

Gebruik je een oudere versie dan Excel 2007, leg dit boek dan langzaam neer, stap rustig achteruit en ren vervolgens naar de winkel voor een exemplaar van de dubbelpocket *Word 2003 + Excel 2003 voor Dummies*.

## *De opbouw van dit boek*

Dit boek bestaat uit zes delen, zodat je maar liefst zes van die puike cartoons van Rich Tennant te zien krijgt! Elk deel bevat twee of meer hoofdstukken (zodat de uitgever tevreden blijft) die min of meer met elkaar te maken hebben (zodat jij tevreden blijft). En elk hoofdstuk is opgebouwd uit min of meer samenhangende paragrafen die het onderwerp behandelen. Maar trek je niet te veel aan van de structuur in het boek, want eigenlijk maakt het niet uit of je nu eerst ontdekt hoe je een werkblad bewerkt en dan pas hoe je het opmaakt, of als eerst leert hoe je een werkblad afdrukt en pas daarna hoe je bewerkingen uitvoert. Het gaat erom dat je de informatie voor een bepaalde taak kunt vinden en liefst ook nog begrijpt.

Voor wie het interesseert, volgt hier een overzicht van wat elk deel te bieden heeft.

### *Deel I: Bij het begin beginnen*

De titel zegt genoeg: in dit deel ga ik in op de beginselen. Hier komen onder andere het starten van het programma, de verschillende onderdelen op het scherm, het plaatsen van informatie op het werkblad en het opslaan van een document aan bod. Weet je nog helemaal niets van spreadsheets, lees dan in ieder geval hoofdstuk 1. Je ontdekt hier ook de geheimen van de nieuwe gebruikersinterface met het lint, waarna je in hoofdstuk 2 leest hoe je nieuwe werkbladen maakt.

#### *Deel II: Bewerken zonder tranen*

In dit deel vertel ik hoe je spreadsheets verfraait zien en hoe je zonder rampen te veroorzaken grote veranderingen in de gegevens aanbrengt. Struin door hoofdstuk 3 als je op zoek bent naar informatie over het opmaken van gegevens om het werkblad er beter uit te laten zien. Lees hoofdstuk 4 voor alles over het verplaatsen, kopiëren, verwijderen en toevoegen van gegevens op het werkblad. In hoofdstuk 5 lees je tot slot alles over het afdrukken van je eindproduct.

#### *Deel III: Een ordelijke manier van werken*

Hier geef ik je alle informatie die je nodig hebt voor het onder controle houden van de gegevens die je in je spreadsheet hebt gezet. Hoofdstuk 6 staat vol goede tips over het bijhouden en organiseren van de gegevens in een werkblad. Hoofdstuk 7 geeft je alle details over het werken met gegevens in verschillende werkbladen in een werkmap en over het uitwisselen van gegevens tussen de werkbladen van verschillende werkmappen.

#### *Deel IV: Geloofwaardige gegevensanalyse*

Dit deel bestaat uit twee hoofdstukken. In hoofdstuk 8 maak je kennis met verschillende manieren waarop je in Excel een 'wat als'-analyse uitvoert, inclusief het opzetten van gegevenstabellen met één of twee startpunten en het maken van verschillende scenario's met Scenariobeheer. In hoofdstuk 9 lees je over de geweldig verbeterde mogelijkheden voor het maken van draaitabellen en draaigrafieken waarmee je grote hoeveelheden gegevens in een werkblad omzet in een compacte tabel of grafiek.

#### *Deel V: Meer dan alleen spreadsheets*

Deel V gaat niet over het werken met spreadsheets, maar over enkele andere aspecten van Excel. In hoofdstuk 10 ontdek je hoe verbluffend eenvoudig je een grafiek maakt van de gegevens in een werkblad. Hoofdstuk 11 gaat over de databasevoorzieningen van Excel, waarmee je een grote hoeveelheid gegevens kunt ordenen en manipuleren. In hoofdstuk 12 lees je hoe je met invoegtoepassingen de basisvoorzieningen van Excel vergroot. Ook leer je hoe je koppelingen maakt naar andere plaatsen in een werkblad, naar nieuwe documenten en zelfs naar webpagina's. En je leert hoe je met macro's je werk automatiseert.

#### *Deel VI: Het deel van de tientallen*

Traditioneel bevat het laatste deel van een *Voor Dummies*-boek een paar lijsten met elk tien nuttige of zinloze feiten, tips en adviezen. Dit laatste deel bestaat uit drie hoofdstukken. In hoofdstuk 13 staat mijn top tien van de beste nieuwe functies in Excel 2010 (en tjonge, wat was het lastig er hier maar tien te noemen). In hoofdstuk 14 vind je een lijst met de tien belangrijkste basisbegrippen die handig zijn om te weten als je met dit programma aan de slag gaat. Hoofdstuk 15 geeft je tot slot de Statenbijbelversie van de Tien Geboden van Excel 2010. Met die kennis op zak zult gij tegen uw naaste geen valse getuigenis spreken over de vele mogelijkheden van Excel 2010.

### *Conventies in dit boek*

De volgende informatie vertelt je het fijne over hoe dingen er in dit boek uitzien. Uitgevers hebben het dan over de conventies van een boek (hoewel er niet met vlaggen gezwaaid wordt, geen leuzen worden geroepen en er ook niet met vingers naar elkaar wordt gewezen).

In het hele boek worden opdrachten die je via het lint ingeeft, als volgt genoteerd:

Start ➪ Kopiëren

Hiermee bedoel ik: klik in het lint op de tab Start (mocht dat tabblad nog niet zichtbaar zijn) en klik dan op de knop Kopiëren (herkenbaar aan het pictogram met twee naast elkaar geplaatste bladzijden). Misschien heb je al opgemerkt dat de knop Kopiëren uit twee delen bestaat: het gedeelte met het pictogram, en rechts daarnaast een gedeelte met een klein omlaagwijzend pijltje. Wanneer ik je in een instructie vraag om op een knop te klikken, dan bedoel ik vrijwel altijd het deel met het pictogram. Is het de bedoeling dat je op het pijltje klikt, dan zeg ik dat er duidelijk bij.

Sommige opdrachten zijn ingewikkelder, aangezien bepaalde knoppen niet direct iets doen als je erop klikt, maar in plaats daarvan een vervolgmenu laten zien waarin je een optie moet kiezen. In dat geval wordt mijn instructie wat langer:

Formules ➪ Berekeningsopties ➪ Handmatig

Hier staat: klik in het lint op de tab Formules (als dat tabblad nog niet in beeld is) en klik vervolgens op de knop Berekeningsopties. Je opent hierdoor een menu, en daarin klik je op de optie Handmatig.

Hoewel je meestal de muis en wat toetsencombinaties gebruikt om je door een Excel-werkblad te bewegen, betekent werken met spreadsheets natuurlijk vooral werken met gegevens en formules. En dus is het niet vreemd dat ik je af en toe zal vragen om iets te typen, zoals getallen, tekst of formules. Dat wat je moet typen, is altijd **vet** weergegeven. Dus als ik bijvoorbeeld zeg: 'Typ nu **=SOM(A2:B2)**', dan moet je exact typen wat je ziet: een isgelijkteken, het woord **SOM**, een haakje openen, de tekst **A2:B2** (inclusief de dubbele punt tussen de twee cijfer-lettercombinaties) en een haakje sluiten. Daarna druk je op de Enter-toets om je invoer vast te leggen.

Af en toe toon ik een *sneltoets*, een toetsencombinatie waarmee je snel iets kunt doen. Je hebt dan de muis niet nodig, en dat kan handig zijn wanneer je gegevens aan het invoeren bent en beide handen toch al op het toetsenbord hebt liggen. Sneltoetsen worden genoteerd als Alt+BL of Ctrl+S. Er is een belangrijk verschil tussen sneltoetsen met Alt en sneltoetsen met Ctrl, dus lees aandachtig verder.

Bij een sneltoets met Alt druk je eerst op de Alt-toets. (Excel laat dan suggesties voor mogelijke vervolgtoetsen in kleine vierkantjes op het lint zien.) Vervolgens *laat je de Alt-toets los* en typ je een voor een de letters. (Je kunt hiervoor gewoon kleine letters gebruiken; ik zet ze alleen maar in hoofdletters zodat ze opvallen in de tekst.) Een voorbeeld. 'Alt+BL' is een heel korte manier om te zeggen: 'Druk op de Alt-toets, typ een B en typ een L.'

Sneltoetsen met Ctrl zijn van een ander wijnjaar en werken een beetje anders. *Houd de Ctrl-toets ingedrukt* terwijl je de lettertoets indrukt (ook nu weer gebruik je geen hoofdletters, tenzij Shift deel uitmaakt van de sneltoets, zoals in Ctrl+Shift+C). Met 'Ctrl+S' bedoel ik dus: 'Druk de Ctrltoets in en houd hem ingedrukt. Typ een S en laat dan pas de Ctrl-toets los.'

Excel 2010 heeft geen menu's meer, maar wel de tab Bestand en maar één werkbalk (de werkbalk Snelle toegang). De bestandsopties open je door eenvoudigweg op de tab Bestand te klikken of door Alt+B te gebruiken. De werkbalk Snelle toegang met zijn vier knoppen staat boven de tab Bestand.

#### *Pictogrammen in dit boek*

De volgende pictogrammen zijn strategisch in de marge geplaatst om bepaalde dingen aan te wijzen die je misschien wel of misschien niet wilt lezen.

**E**CHE INFO **B PA<sup>S</sup> <sup>O</sup>P!**

Dit pictogram waarschuwt voor betweterige discussies die je misschien wilt overslaan (of wilt lezen als er niemand in de buurt is).

Dit pictogram wijst je op sneltoetsen of op andere nuttige tips die met het onderwerp te maken hebben.

Dit pictogram wijst je op informatie die je beter maar kunt onthouden als je een beetje succes wilt hebben.

Dit pictogram wijst je op informatie die je wilt onthouden als je een complete ramp wilt voorkomen.

## *En nu verder?*

Als je nog nooit met computerspreadsheets hebt gewerkt, dan raad ik je aan eerst maar eens naar hoofdstuk 1 te gaan (zodra je uitgegniffeld bent over de cartoons) en daar te lezen waar je nu eigenlijk mee te maken hebt. Heb je al wat ervaring opgedaan met eerdere versies van Excel, dan kun je gelijk doorbladeren naar de paragraaf 'Vanuit eerdere versies met menu's overstappen op Excel 2010' in hoofdstuk 1. Hier ontdek je hoe je kalm blijft terwijl je kennismaakt met het lint, de nieuwe gebruikersinterface van het programma.

En op het moment dat je vragen hebt (zoals 'Hoe kopieer ik een formule?' of 'Hoe druk ik alleen een bepaald gedeelte van mijn werkblad af?'), zoek je in de inhoudsopgave of in de index naar dit onderwerp en blader je meteen naar de juiste pagina voor het antwoord.

## **Deel I Bij het begin beginnen**

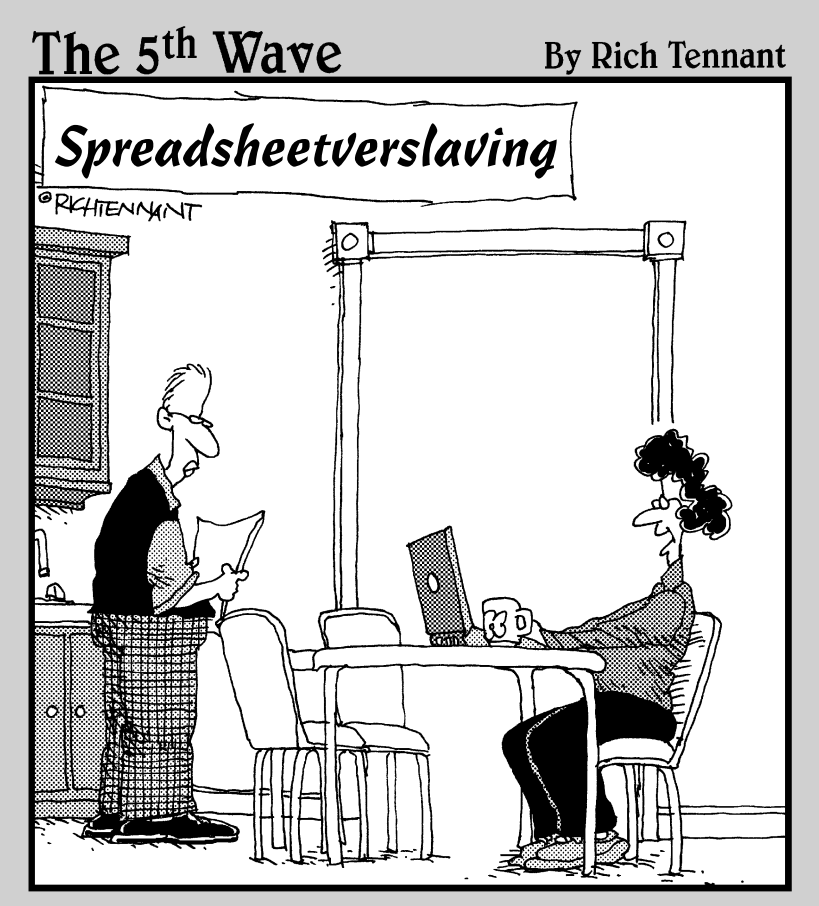

*'Volgens Excels extrapolatie van je huidige fysieke symptomen ben je al kaal voordat je dik wordt.'*

#### *In dit deel...*

**I**n dit deel ontleed ik de gebruikersinterface van Excel en laat ik je kennismaken met de tabbladen en knoppen die je elke<br>dag tegenkomt, le bebt er natuurlijk weinig aan als je alleen maa dag tegenkomt. Je hebt er natuurlijk weinig aan als je alleen maar weet wat je op het scherm ziet, want je moet ook begrijpen hoe je al die toeters en bellen gebruikt (al die knoppen en functies in dit geval). Ik laat daarom ook zien hoe je de belangrijkste knoppen en functies gebruikt om gegevens in een spreadsheet in te voeren. Vanaf dit bescheiden begin is het een kleine stap naar een totale beheersing van het scherm.

## **Hoofdstuk 1 De Excel 2010 gebruikerservaring**

-------

#### *In dit hoofdstuk:*

- Het Excel 2010-programmavenster en de Backstage-weergave leren kennen
- Opdrachten op het lint kiezen
- De werkbalk Snelle toegang aanpassen
- Verschillende manieren om Excel 2010 te starten

**\*\*\*\*\*\*\*\*\*\*\*\*\*\*** 

- In een werkblad of werkmap navigeren
- Help bij het gebruiken van Excel krijgen
- Korte inleiding voor gebruikers van oude Excel-versies met menu's

**B**ij de gebruikersinterface van Excel 2010 zijn de vertrouwde<br>menu's, taakvensters en talrijke werkbalken verdwenen, net als<br>bij Excel 2007. Hun plaats boven aan het werkblad is ingenomen door bij Excel 2007. Hun plaats boven aan het werkblad is ingenomen door een strook, het zogeheten lint, waardoor het merendeel van de Excelopdrachten altijd binnen handbereik is.

Behalve het lint is er nog de tab Bestand, de werkbalk Snelle toegang en een paar resterende taakvensters (Klembord, Illustraties en Onderzoeken). Deze versie van Excel biedt je de handigste manier om je getallen te kneden, er gelikte financiële rapporten en afdrukken van te maken en je gegevens ook nog eens perfect te ordenen en in grafieken om te zetten. Met andere woorden, al die fantastische zaken waarvoor je Excel gebruikt.

Het mooiste van alles is dat deze nieuwe en verbeterde gebruikersinterface van Excel vol zit met grafische verbeteringen. Als opvallendste is er het livevoorbeeld dat je een voorproefje geeft van hoe je werkblad er met een specifiek lettertype of een bepaalde tabelopmaak uitziet voordat je het daadwerkelijk aanpast. Daarbij komt dat Excel nu een echt betrouwbare weergave van de pagina-indeling biedt: een weergave waarin niet alleen linialen en marges langs het werkblad verschijnen, maar waarbij ook de kop- en voetteksten zichtbaar zijn. Met de zoomschuifregelaar onderaan in het programmavenster zoom je direct in of uit op de gegevens in het werkblad. Tot slot zit Excel 2010 vol met galerieën waarmee het opmaken van spreadsheets en het maken van grafieken een fluitje van een cent wordt, vooral in combinatie met het livevoorbeeld.

## *Het lint in Excel*

Als je Excel 2010 start, opent het programma drie nieuwe werkbladen waarvan het eerste met de naam Blad 1 actief is in het nieuwe werkmapbestand Map1. In figuur 1.1 zie je het nieuwe programmavenster van Excel 2010.

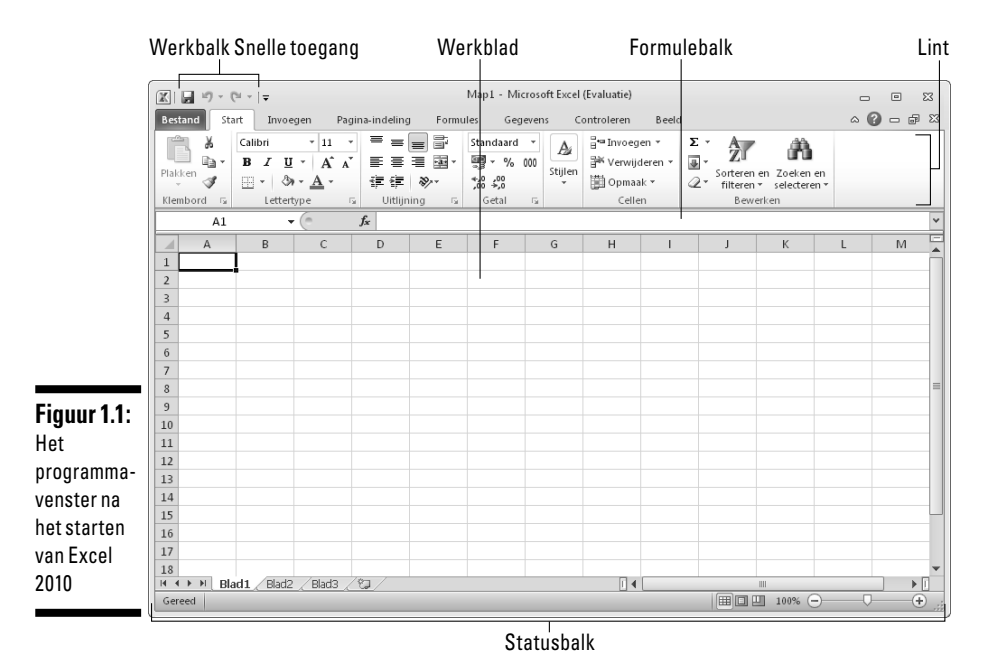

Het Excel-programmavenster met dit eerste werkblad van de werkmap bestaat uit de volgende onderdelen:

- **De tab Bestand.** Klik hierop om de Backstage-weergave te openen. Aan de linkerkant zie je alle opdrachten voor het beheer van je werkmappen, waaronder Info (de standaardselectie), Opslaan, Opslaan als, Openen, Sluiten, Recent, Nieuw Afdrukken en Opslaan en verzenden. Verder vind je hier de items Help, Opties, waarmee je veel standaardinstellingen van Excel kunt wijzigen, en Afsluiten.
- **De werkbalk Snelle toegang.** Hier staan knoppen waarmee je algemene taken uitvoert, zoals het opslaan van je werk of het ongedaan maken of juist opnieuw uitvoeren van bewerkingen.
- **Het lint.** Hierop staan de meeste Excel-opdrachten op tabbladen gegroepeerd, van Start tot Beeld.
- **De formulebalk.** Deze werkbalk bevat het adres en de inhoud van de geselecteerde cel.
- **Het werkblad.** Hier staan alle cellen van het actieve werkblad. De cellen worden aangeduid met letters in de kolomkoppen langs de